# **1.Package Contents**

Thank you for purchasing PLANET 8/16/24-Port Gigabit **802.3bt PoE++ Managed Injector Hub**, UPOE-800G/UPOE-1600G/UPOE-2400G. **"802.3bt PoE++ Managed Injector Hub"** mentioned in this quick installation guide refers to the UPOE-800G/UPOE-1600G/ UPOE-2400G.

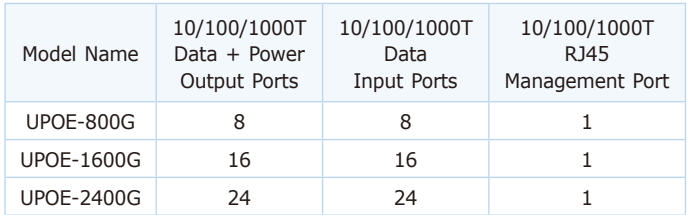

Open the box of the **802.3bt PoE++ Managed Injector Hub** and carefully unpack it. The box should contain the following items:

- The 802.3bt PoE++ Managed Injector Hub x 1
- $\bullet$  Quick Installation Guide x 1
- $\bullet$  Power Cord x 1
- $\bullet$  Rubber Feet x 4
- 19" Rack-mounting Brackets x 2

If any item is found missing or damaged, please contact your local reseller for replacement.

**2.Requirements**

- Workstations running Windows XP/2003/Vista/7/8/2008/10, MAC OS X or later, Linux, UNIX, or other platforms are compatible with TCP/IP protocols.
- **•** Workstations are installed with Ethernet NIC (Network Interface Card)
- Ethernet Port Connection
	- ¾ Network cables -- Use standard network (UTP) cables with RJ45 connectors.
	- $\triangleright$  The above PC is installed with Web browser.

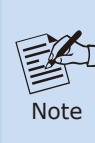

It is recommended to use Internet Explorer 8.0 or above to access the **802.3bt PoE++ Managed Injector Hub**. If the Web interface of the **802.3bt PoE++ Managed Injector Hub** is not accessible, please turn off the anti-virus software or firewall and then try it again.

 $-1 -2 -$ 

## **3.Starting Web Management**

The following shows how to start up the **Web Management** of the **802.3bt PoE++ Managed Injector Hub**. Note the **802.3bt**  PoE++ Managed Injector Hub is configured through an Ethernet connection. Please make sure the manager PC must be set to the same **IP subnet address**.

For example, the default IP address of the **802.3bt PoE++ Managed Injector Hub** is *192.168.0.100*, then the manager PC should be set to **192.168.0.x** (where x is a number between 1 and 254, except 100) and the default subnet mask is 255.255.255.0.

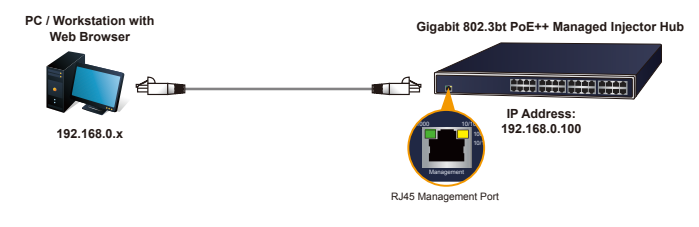

**Figure 3-1:** IP Management Diagram

### **Logging in to the 802.3bt PoE++ Managed Injector Hub**

- 1. Use Internet Explorer 8.0 or above Web browser and enter IP address **http://192.168.0.100** to access the Web interface.
- 2. When the following dialog box appears, please enter the default user name and password **"admin"**. The login screen in Figure 3-2 appears.

Default Username: **admin** Default Password: **admin**

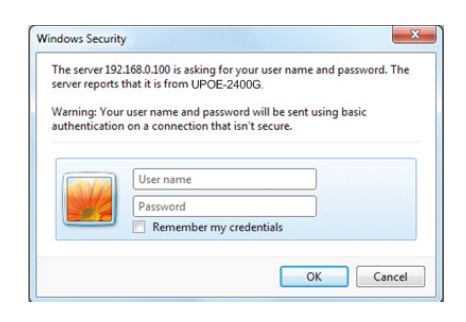

#### **Figure 3-2:** Web Login Screen

3. After entering the password, the main screen appears as Figure 3-3 shows.

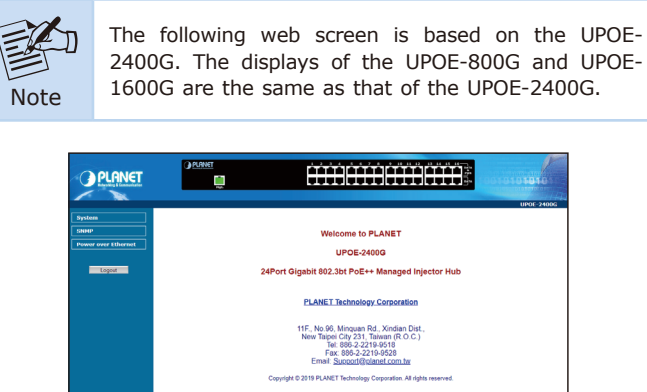

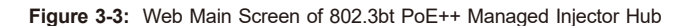

The **802.3bt PoE++ Managed Injector Hub** Menu on the left of the Web page lets you access all the commands and statistics the **802.3bt PoE++ Managed Injector Hub** provides.

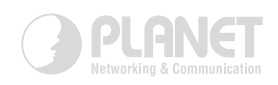

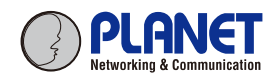

Quick Installation Guide

DOE-800G/UP0E-1600G/UP0E-2400G

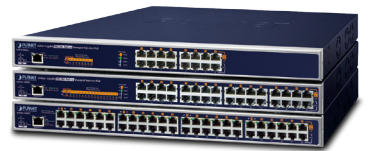

**PLANET Technology Corp.** 10F., No. 96, Minquan Rd., Xindian Dist., New Taipei City 231, Taiwan **Energy Saving Note of the Device** 

This power required device does not support Standby mode operation. For energy saving, please remove the power<br>cable to disconnect the device from the power circuit. Without removing power cable, the device will still cons **HICE 公** power from<br>strongly 2010-AE0480-002

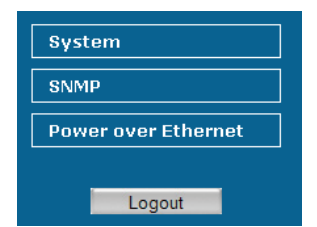

**Figure 3-4:** 802.3bt PoE++ Managed Injector Hub Menu

Now, you can use the Web management interface to continue the **802.3bt PoE++ Managed Injector Hub** management. Please refer to the user's manual for more.

## **4. Recovering Back to Default Configuration**

### **IP Address has been changed or admin password has been forgotten –**

To reset the IP address to the default IP Address **"192.168.0.100"**  or reset the login password to default value, press the **reset button** on the front panel for about **5 seconds**. After the device is rebooted, you can log in the Web interface management within the same subnet of 192.168.0.xx.

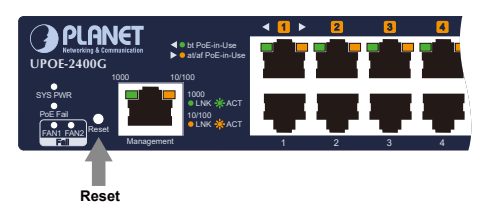

**Figure 4-1:** 802.3bt PoE++ Managed Injector Hub Reset Button

#### https://www.planet.com.tw/en/support/downloads?&method=keywo rd&keyword=UPOE&view=3#list

PLANET online FAQs:

support@planet.com.tw

**5.Customer Support**

http://www.planet.com.tw/en/support/faq Switch support team mail address:

UPOE-800G/1600G/2400Gv2 User's Manual

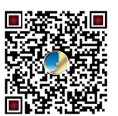

Copyright © PLANET Technology Corp. 2019. Contents are subject to revision without prior notice. PLANET is a registered trademark of PLANET Technology Corp. All other trademarks belong to their respective owners.

Thank you for purchasing PLANET products. You can browse our online FAQ resource and User's Manual on PLANET Web site first to check if it could solve your issue. If you need more support

information, please contact PLANET switch support team.